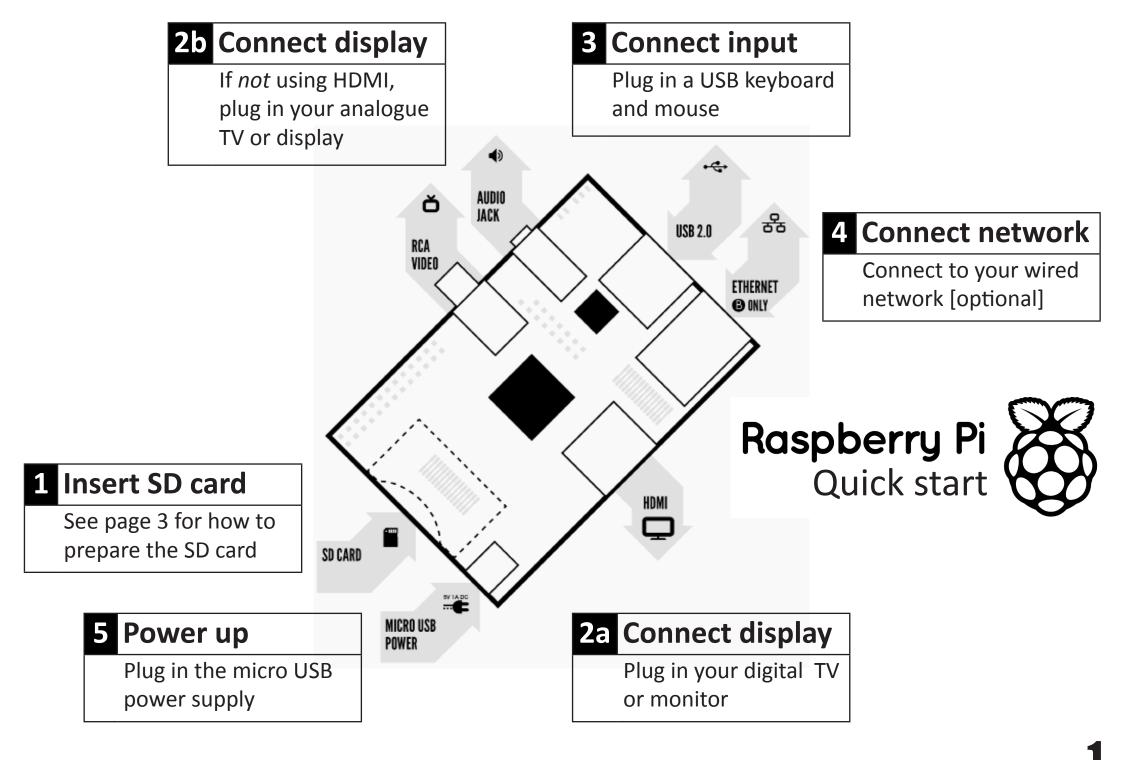

| 2b | RCA video lead                         | <ul> <li>A standard RCA composite video lead to connect to your analogue<br/>display if you are not using the HDMI output.</li> </ul>                                                                                                    |
|----|----------------------------------------|----------------------------------------------------------------------------------------------------|
| 3  | Keyboard and mouse                     | <ul> <li>Any standard USB keyboard and mouse should work.</li> <li>Keyboards or mice that take a lot of power from the USB ports, however, may need a powered USB hub. This may include some wireless devices.</li> </ul>                                                                                                    |
| 4  | Ethernet (network) cable<br>[optional] | <ul> <li>Networking is optional, although it makes updating and getting new<br/>software for your Raspberry Pi much easier.</li> </ul>                                                                                                    |
| 5  | Power adapter                          | <ul> <li>A good quality, micro USB power supply that can provide at least<br/>700mA at 5V is essential.</li> <li>Many mobile phone chargers are suitable—check the label on the plug.</li> <li>If your supply provides less than 5V then your Raspberry Pi may not<br/>work at all, or it may behave erratically. Be wary of very cheap chargers:<br/>some are not what they claim to be.</li> <li>It does not matter if your supply is rated at <i>more</i> than 700mA.</li> </ul> |
| 6  | Audio lead [optional]                  | <ul> <li>If you are using HDMI to HDMI then you will get digital audio via this.</li> <li>If you are using the analogue RCA connection or a HDMI to DVI cable, stereo audio is available from the 3.5mm jack next to the RCA connector.</li> </ul>                                                                                                    |

# Know your leads:

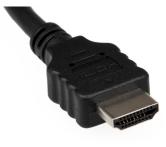

HDMI connector

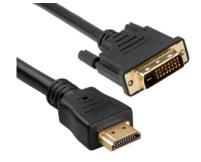

HDMI to DVI lead

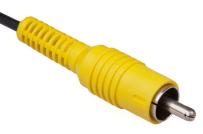

RCA composite video connector

2

insulation and operation in order that the requirements of the relevant performance and safety requirements are met.

## **INSTRUCTIONS FOR SAFE USE**

- Do not expose it to water, moisture or place on a conductive surface whilst in operation.
- Do not expose it to heat from any source; the Raspberry Pi is designed for reliable operation at normal ambient room temperatures.
- Take care whilst handling to avoid mechanical or electrical damage to the printed circuit board and connectors.
- Avoid handling the printed circuit board while it is powered. Only handle by the edges to minimise the risk of electrostatic discharge damage.
- The Raspberry Pi is not designed to be powered from a USB port on other connected equipment, if this is attempted it may malfunction.

## PREPARING YOUR SD CARD FOR THE RASPBERRY PI

In order to use your Raspberry Pi, you will need to install an Operating System (OS) onto an SD card. An Operating System is the set of basic programs and utilities that allow your computer to run; examples include Windows on a PC or OSX on a Mac.

These instructions will guide you through installing a recovery program on your SD card that will allow you to easily install different OS's and to recover your card if you break it.

1. Insert an SD card that is 4GB or greater in size into your computer

2. Format the SD card so that the Pi can read it

#### a. Windows

i. Download the SD Association's Formatting Tool from https://www.sdcard.org/downloads/formatter\_4/eula\_ windows/

ii. Install and run the Formatting Tool on your machine

iii. Set "FORMAT SIZE ADJUSTMENT" option to "ON" in the "Options" menu iv. Check that the SD card you inserted matches the one selected by the Tool v. Click the "Format" button

b. Mac

i. Download the SD Association's Formatting Tool from https://www.sdcard.org/downloads/formatter\_4/eula\_mac/

ii. Install and run the Formatting Tool on your machine

iii. Select "Overwrite Format"

iv. Check that the SD card you inserted matches the one selected by the Tool

v. Click the "Format" button

#### c. Linux

i. We recommend using gparted (or the command line version parted)

3. Format the entire disk as FAT 3. Download the New Out Of Box Software (NOOBS) from:

downloads.raspberrypi.org/noobs

- Composite PAL mode select either this mode or composite NTSC mode if you are using the composite RCA video connector
- 4. Composite NTSC mode

*Note: The built-in Windows formatting tool will only format the first partition that Windows can read not the entire disk. For this reason we advise using the official SD Card Association Formatting Tool.* 

### **COMPLIANCE INFORMATION**

The Raspberry Pi complies with the relevant provisions of the RoHS Directive for the European Union. In common with all Electrical and Electronic Equipment (EEE) the Raspberry Pi should not be disposed of as household waste. Alternative arrangements may apply in other jurisdictions.

### **ELECTROMAGNETIC COMPATIBILITY AND OPERATION**

- This product is in conformity with the protection requirements of EU Council Directive 2004/108/EC on the approximation of the laws of the Member States relating to electromagnetic compatibility.
- This product has been tested and found to comply with the limits for Class B Information Technology Equipment according to the European Standard EN 55022.
- This device complies with part 15 of the FCC Rules. Operation is subject to the following two conditions: (1) This device may not cause harmful interference, and (2) this device must accept any interference received, including interference that may cause undesired operation.
- This Class B digital apparatus complies with Canadian ICES-003.
   Cet appareil numérique de la classe B est conforme à la norme NMB-003 du Canada.
- NOTE: This equipment has been tested and found to comply with the limits for a Class B digital device, pursuant to part 15 of the FCC Rules. These limits are designed to provide reasonable protection against harmful interference in a residential installation. This equipment generates, uses and can radiate radio frequency energy and, if not installed and used in accordance with the instructions, may cause harmful interference to radio communications. However, there is no guarantee that interference will not occur in a particular installation. If this equipment does cause harmful interference to radio or television reception, which can be determined by turning the equipment off and on, the user is encouraged to try to correct the interference by one or more of the following measures:
- Reorient or relocate the receiving antenna
- Increase the separation between the equipment and receiver
- Connect the equipment into an outlet on a circuit different from that to which the receiver is connected
- Consult the dealer or an experienced radio/TV technician for help
- WARNING: Please do not alter or modify the design of this product, doing so may void your ability to use the product freely.

# **X-ON Electronics**

Largest Supplier of Electrical and Electronic Components

Click to view similar products for raspberry pi manufacturer:

Other Similar products are found below :

RASPBERRY PI 7 TOUCH SCREEN LCD (BULK) RASPBERRY PI TOUCHSCREEN CASE - BLACK RPI3-8MP-CAMERA-BUNDLE 94AC6636 RPI3BP-INABOX-KIT RPI2-MODB-8GB-NOOBS CM3+/16GB RPI NOIR CAMERA BOARD RASPBRRY-MODA+-512M SC0214 MICROUSBCABLEBK PI4B\_CASE\_BLK/GRY RASPBERRY PI3A+ CASE OKdo Black 3-piece standard Case RPI uHDMI - std-M Cable, 1m / Black RPI COMPUTE MODULE SD Card preloaded with NOOBS - 16GB RPI uHDMI - std-M Cable, 1m / White RASPBERRY PI CAMERA V2 DAYLIGHT (BULK) RASPBERRY PI2B CPRP010-W T6713DV CAMERA MODULE V2 DAYLIGHT RPI-HQ-CAMERA 94AC6637 RASPBERRY PI CAMERA V2 PINOIR (BULK) PI 4 USB-MICRO B TO USB-C ADAPTER WHITE RPI uUSB-B to USB-C adapter, Black RPI2-MODB-V1.2 RASP PI COMP MOD 3 CPRP020-W T6090DV RASPBERRYPI-SENSEHAT RPI4-MODBP-8GB-BULK CPRP010-B RASPBERRYPI3 STARTER KIT CAMERA LENS ADJUST TOOL FOR RASPBERRY PI 94AC6633 PI4B\_CASE\_RED/WHITE RPI3-MODAP ASM-1900035-01 RASPBERRY-MODB+-512M RPI3-MODBP-POE CAMERAADAPTER(150MM) RASPPIPWRSUPPLY ASM-1900035-11 RPI4-MODBP-4GB-BULK 6010602 RASPBERRY-PI3-CASE RASPBERRYPI3-MODB-1GB